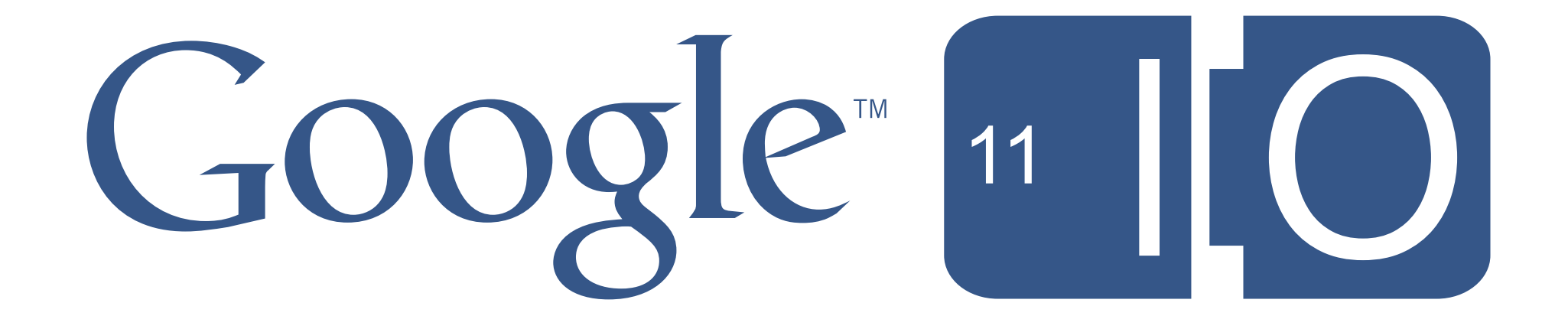

#gtvweb

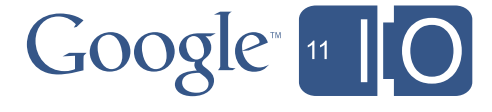

# **Building Web Apps for Google TV**

Chris Wilson and Daniels Lee May 11, 2011

Twitter: #gtvweb #io2011

#gtvweb

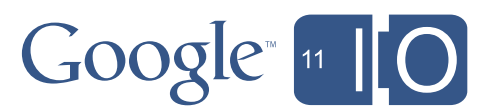

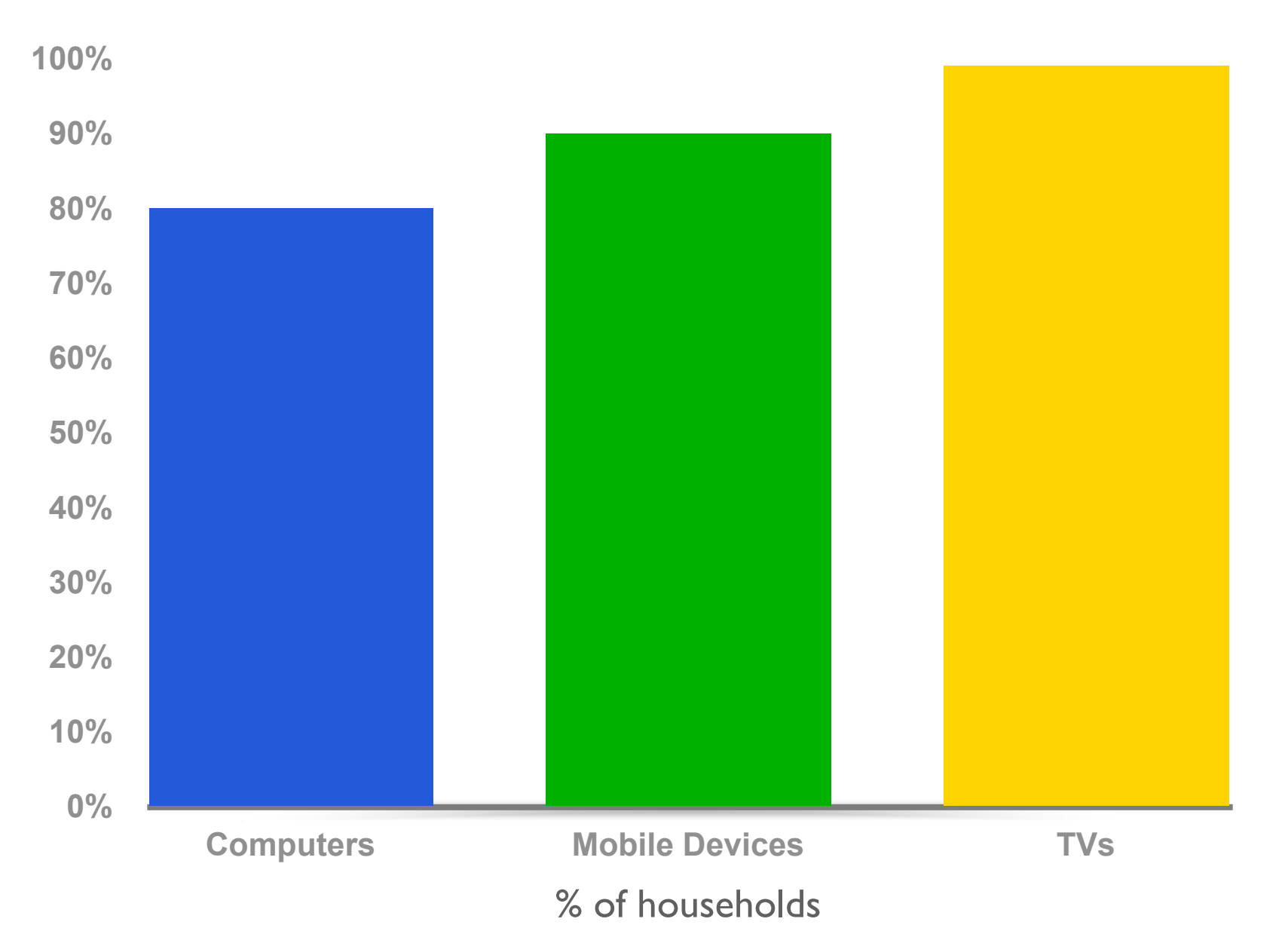

### More American households have TVs than cell phones or computers.

<sup>1</sup> Source: Nielsen Research

4

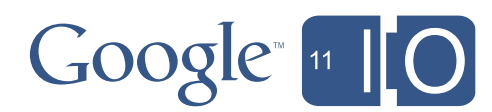

2 Source: Pew Research, Internet and American Life Project 2011

<sup>3</sup> Source: International Telecommunication Union, The World in 2009: ICT Facts and Figures

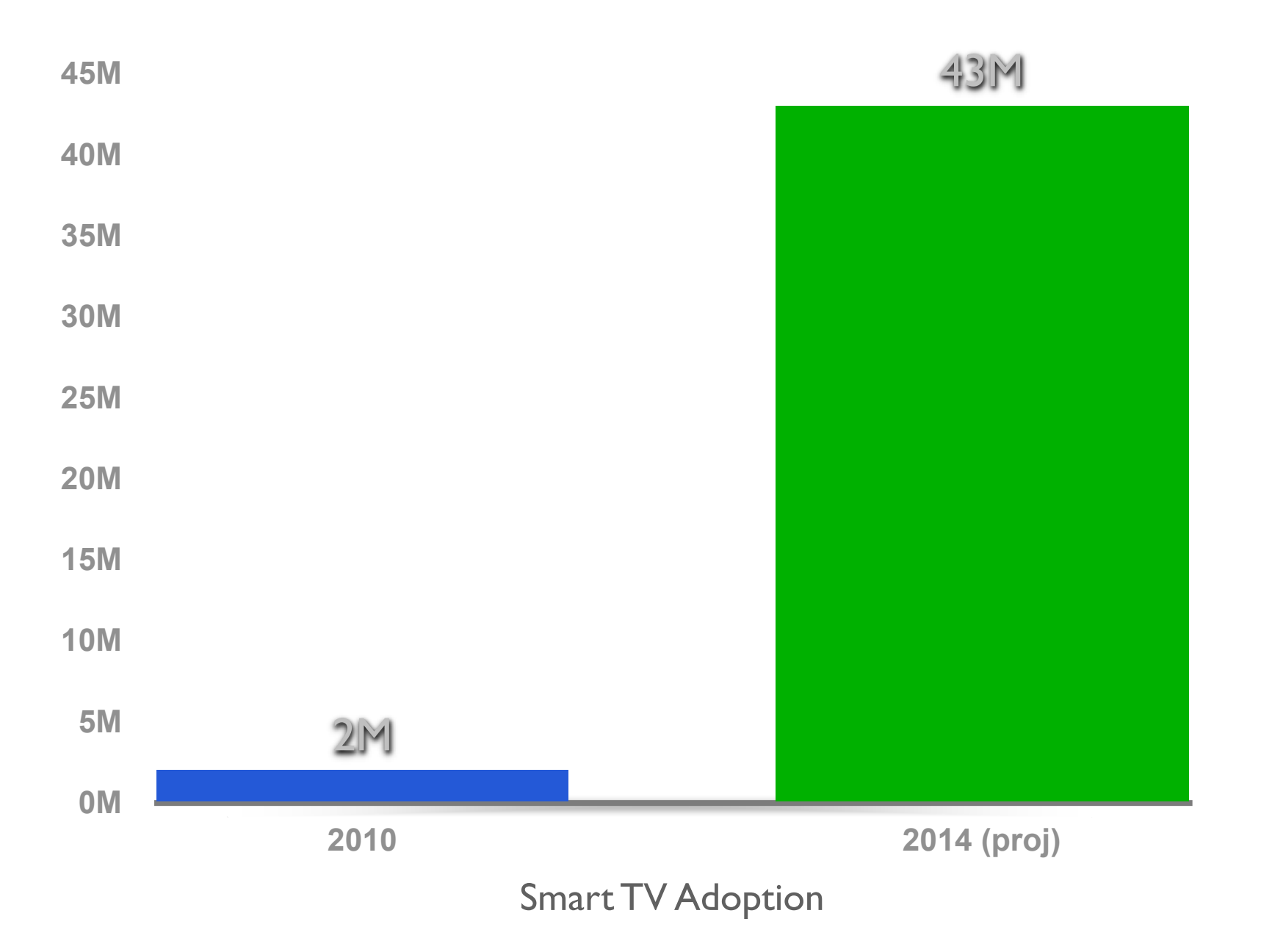

#gtvweb

### By 2014, more than 1/3 of households in the US will have an Internetconnected television.

5

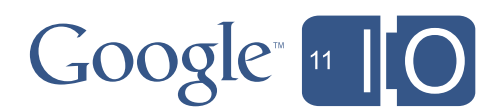

1 Source: James McQuivey, Forrester Research, *Connected TVs Will Sell, But Will They Get Used?, 2010*

2 Source: In-Stat Research, *Installed Base of "Smart TV" Web-Enabled Home Consumer Electronics Devices to Reach Over 230 Million by 2014*

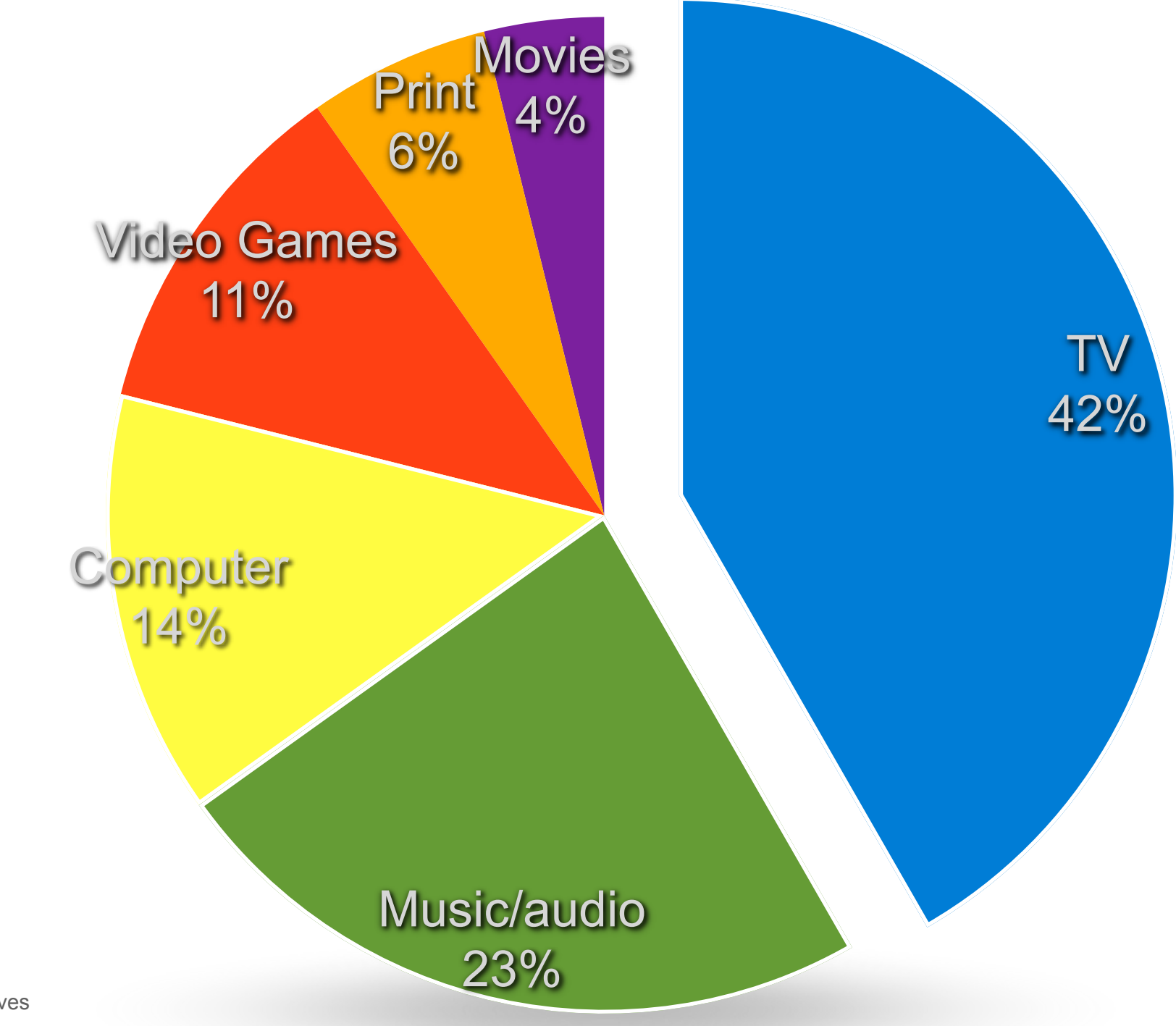

#gtvweb 6

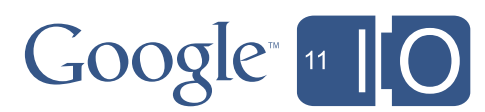

#### Media Use in 8- to 18-Year-Olds

Source: Kaiser Family Foundation: "Media in the Lives of 8- to 18-Year-Olds" (2009)

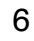

- TVs are more common than computers
- Americans spend more time watching TV than any other media activity
- We should make better use of this time.

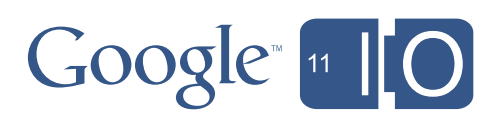

7

### Why Google TV?

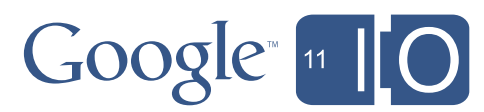

- Make TV better
- Put great Web content on TV
- Provide an interactive platform for TV

### **Opportunities**

- •Media consumption with social aspect –Watching the game "together"
- Applications that span and morph between devices
- •Casual games, particularly multi-player

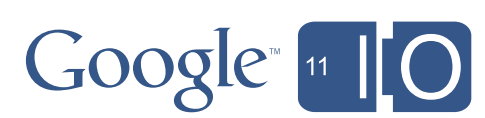

### **Opportunities**

- •Applications using paired "virtual controllers"
	- Connecting mobile devices and tablets to "drive," with the TV as output

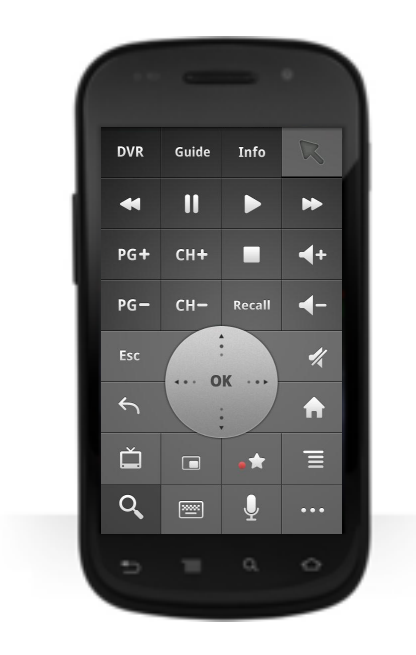

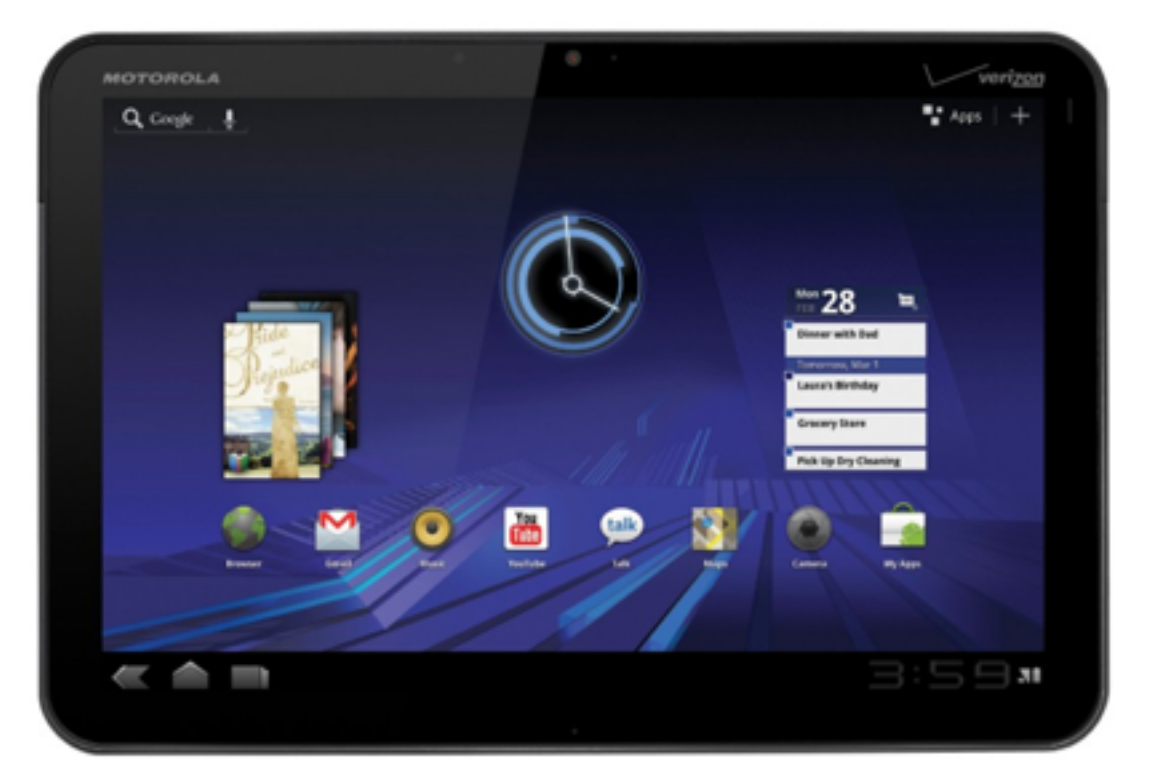

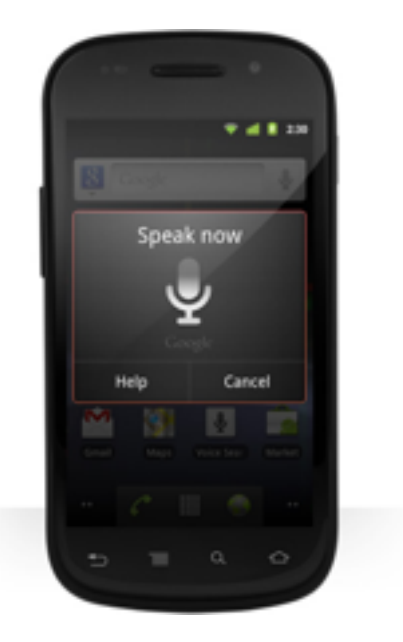

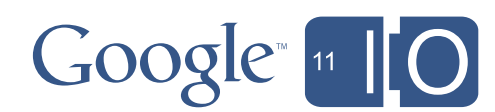

### [Demo](http://wedraw.tv/play/) - TV as a [social](http://www.thekaraokechannel.com/demotv/) center

#gtvweb

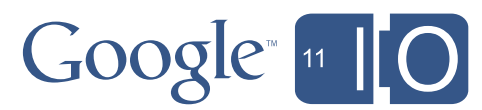

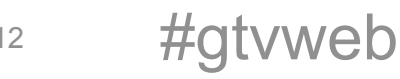

#### Google TV and the Web Platform

- •Google TV is based on Android
- •Google TV's web platform is Chrome, with a streamlined UI
	- "Modern Browser" (i.e. many HTML5 features, Webkit)
	- Adobe Flash (10.1) supported, supports H.264 video natively
- •Updates automatically over the network

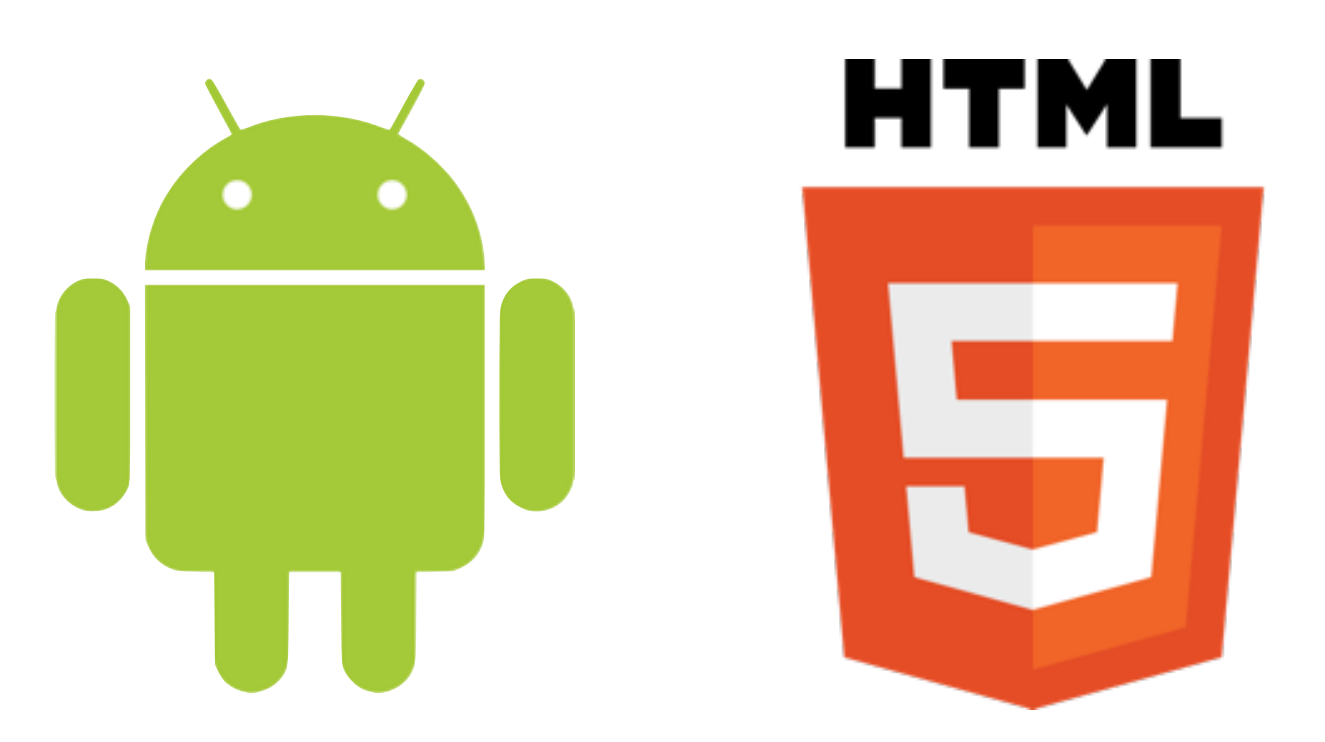

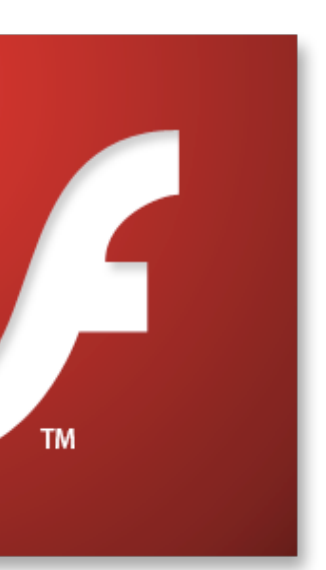

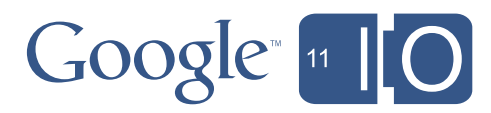

### What Makes Designing for TV Different?

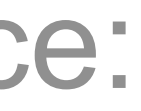

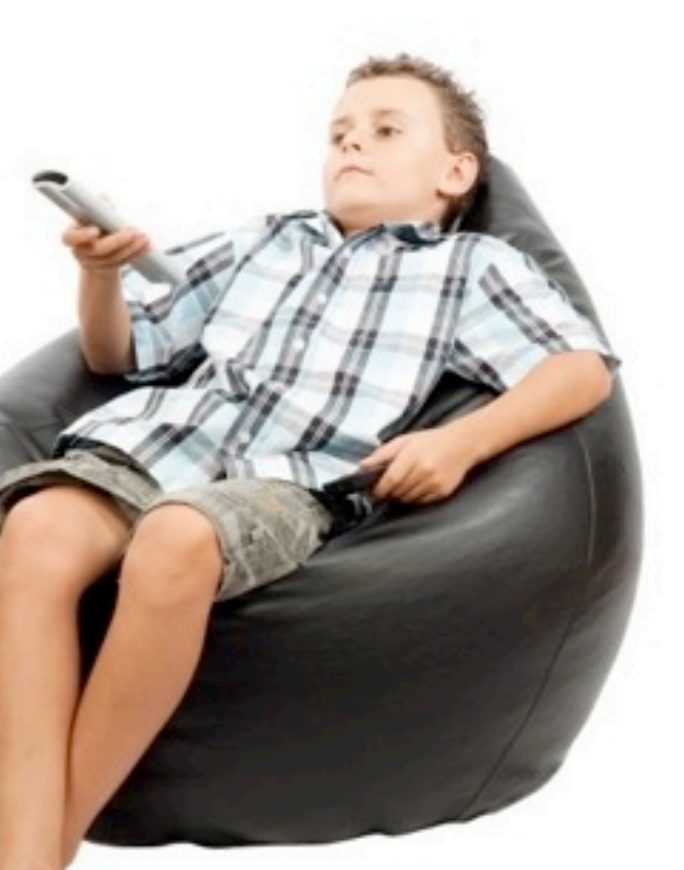

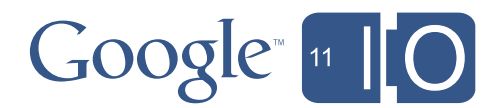

- •So applications need a "10-foot UI":
	- UI design is page-based
	- Human input is different (d-pad, not mouse)
	- TV content is dynamic even when "static"

TV is a different mental space: user is in "couch mode"

### Demo - ["Couch Mode](http://vimeo.com/)"

#gtvweb

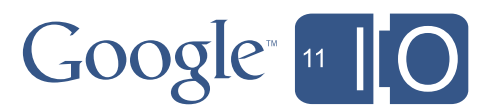

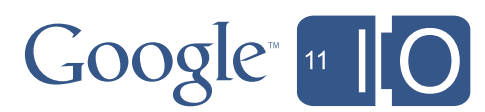

What Makes Designing for TV Different?

- •Technical constraints of TV – Device issues: resolution, overscan, color, etc.
- •Practical constraints of TV – Apparent sizes, user input devices, layout, etc.
- •Design guidance for TV – What makes a "TV experience"

#gtvweb 16

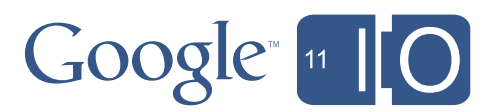

#### Technical Constraints - Resolution

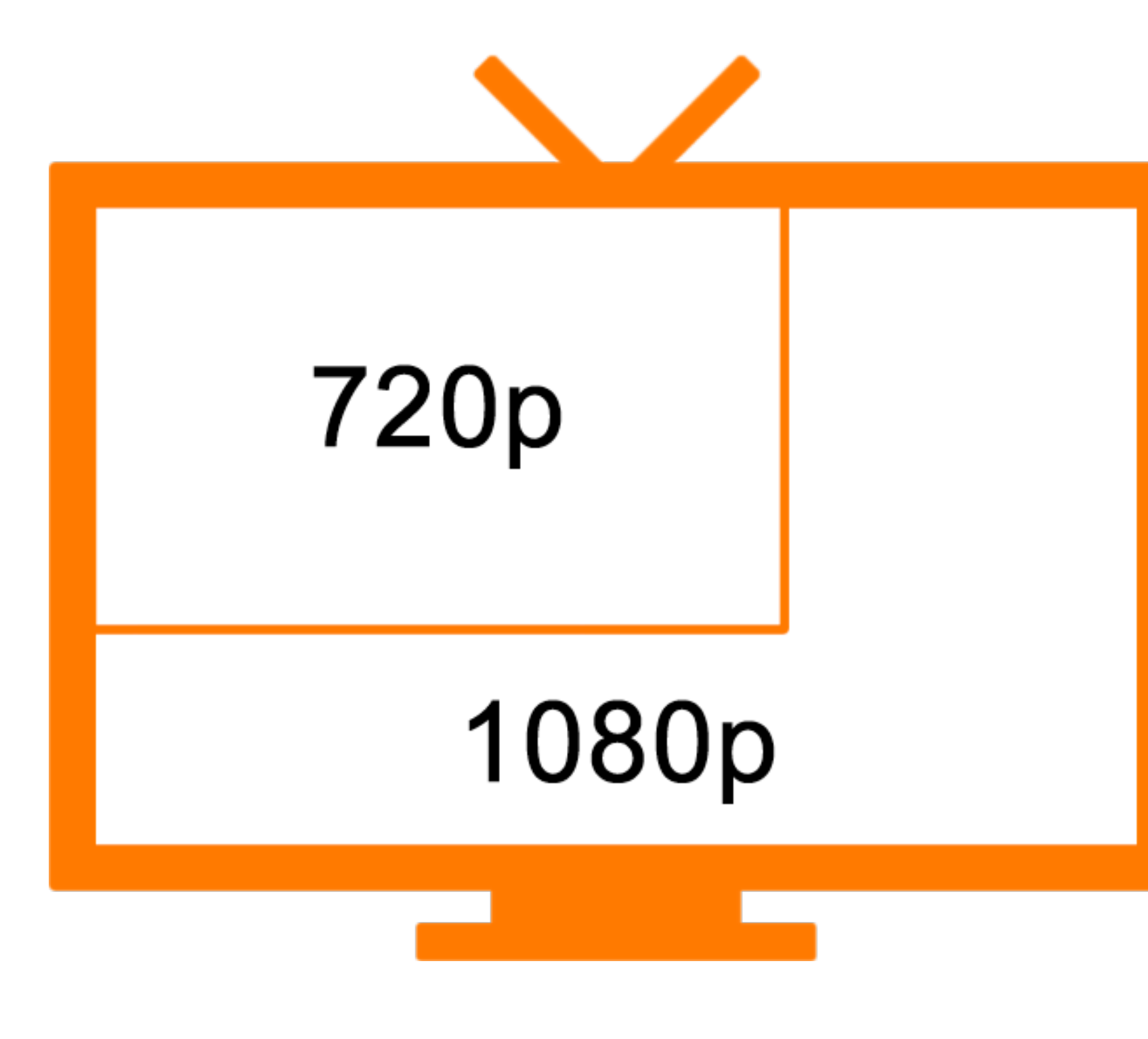

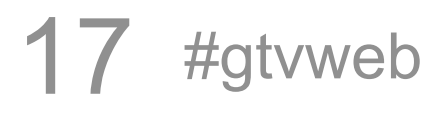

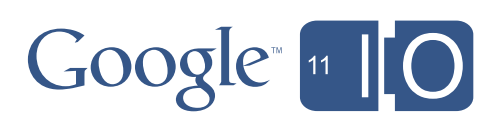

#### Technical Constraints - "Overscan" and Padding

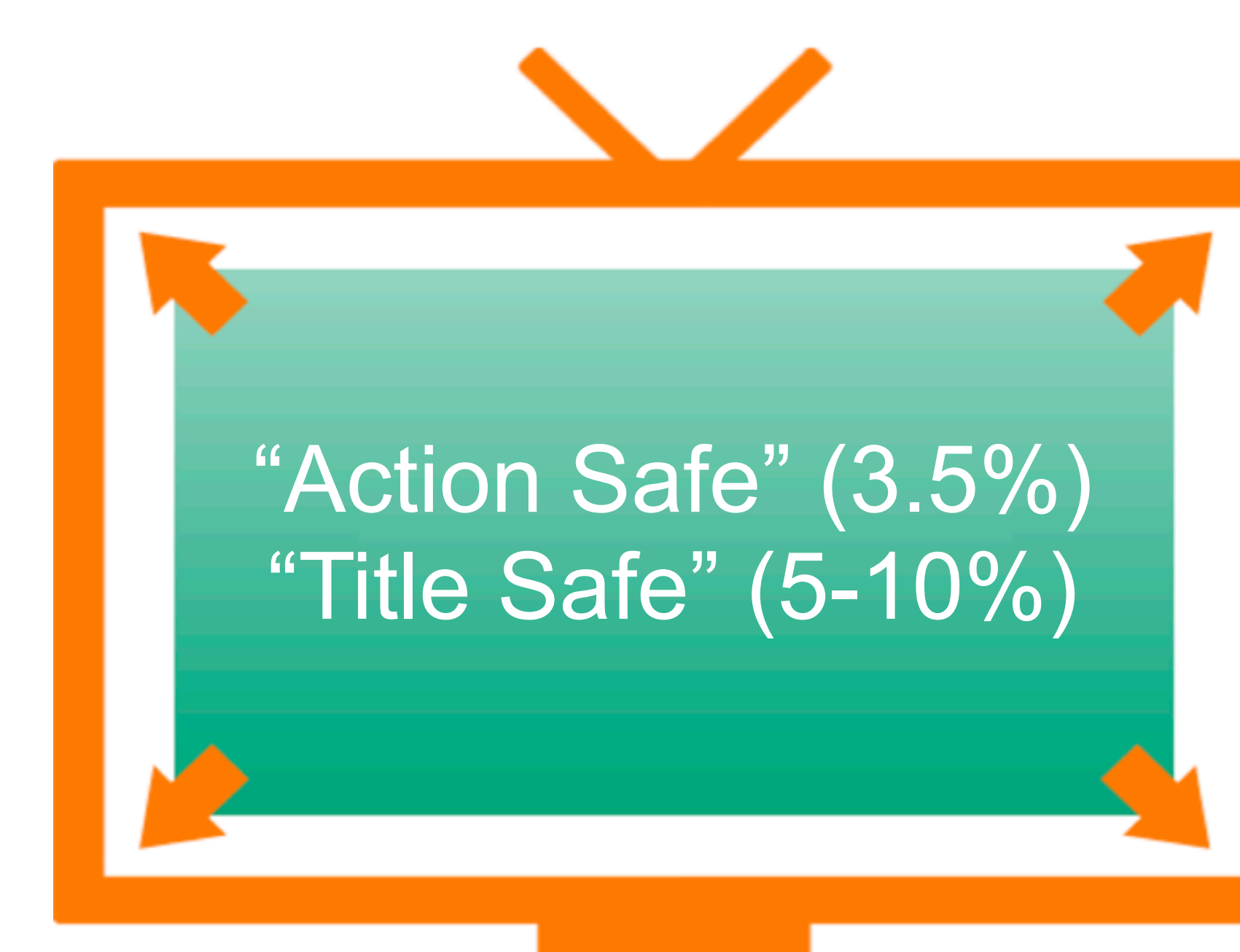

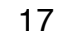

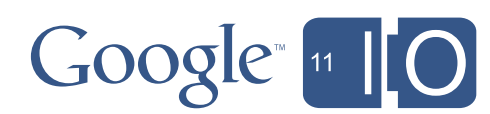

#### Technical Constraints - "Overscan" and Padding

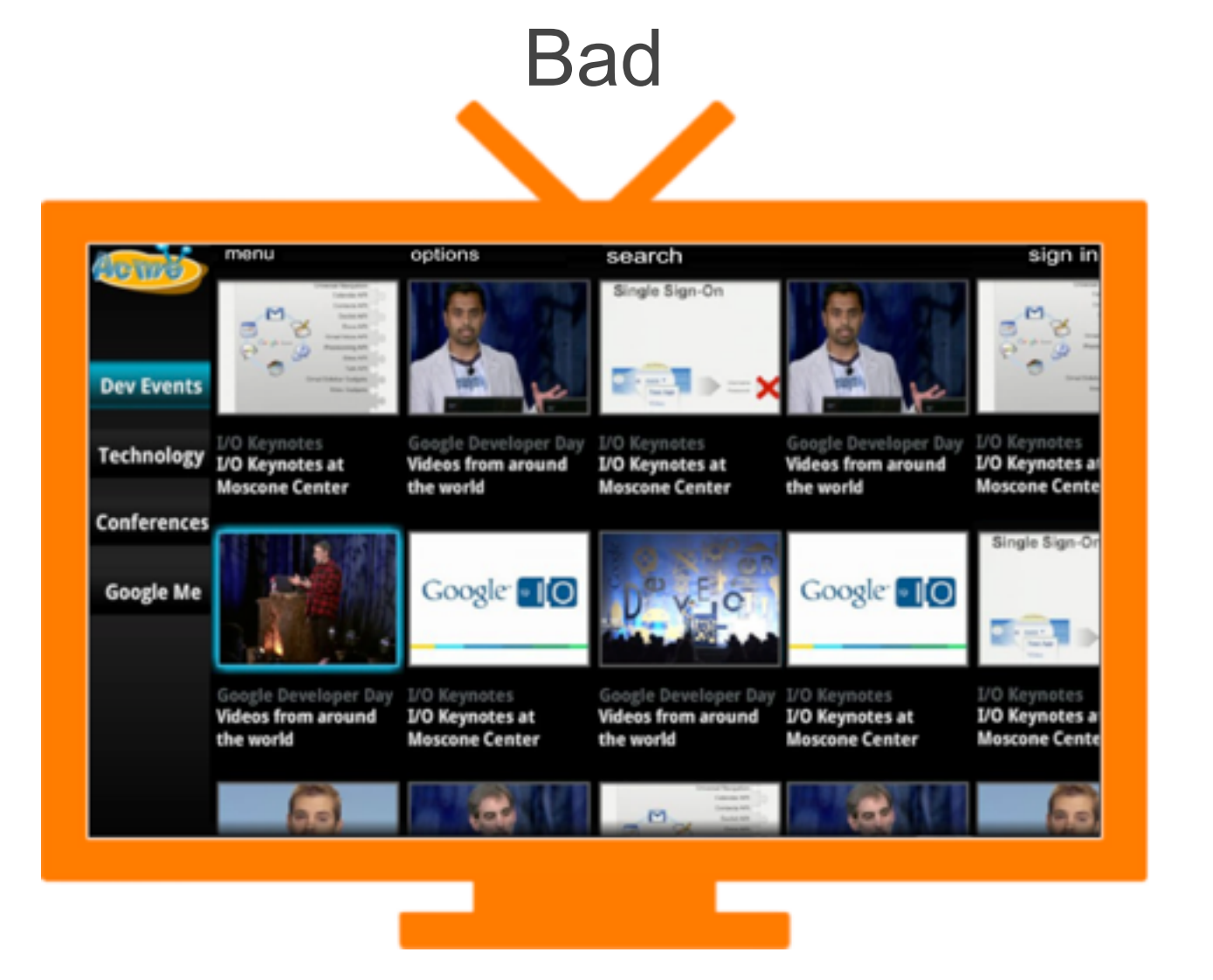

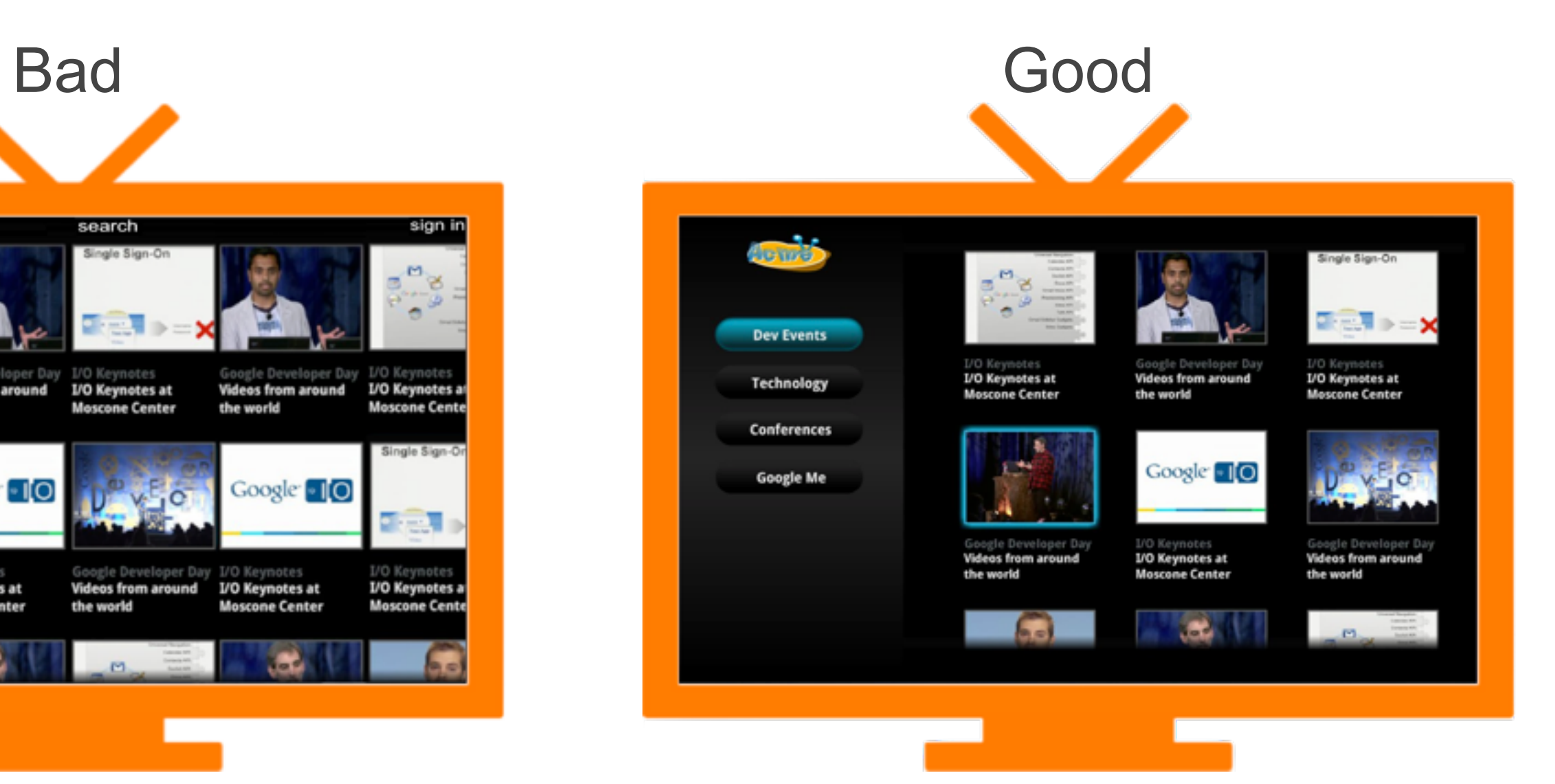

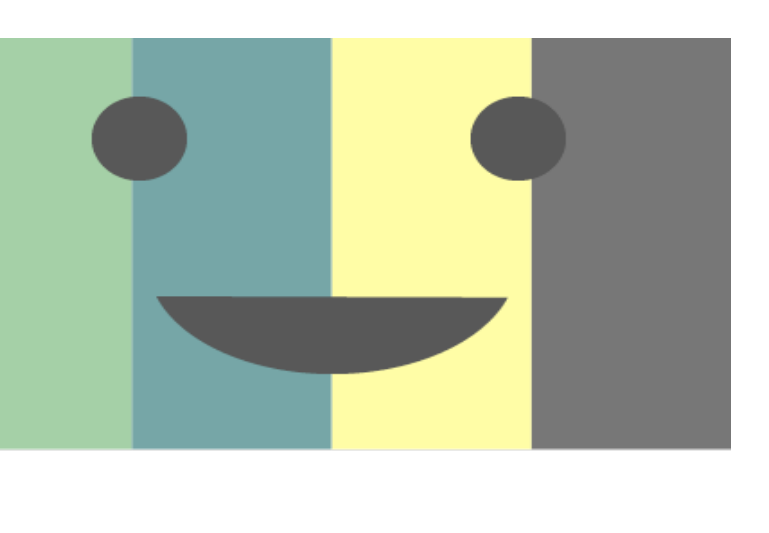

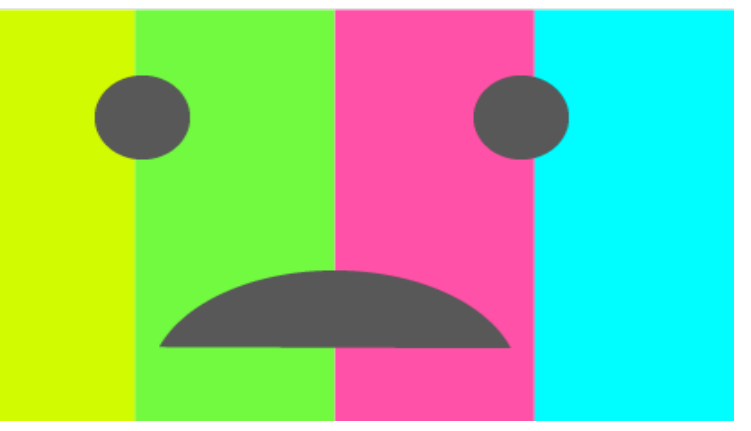

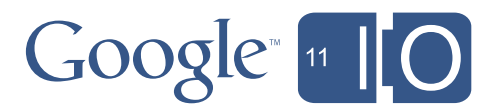

- •The color gamut is different on TV
	- TVs are also frequently not calibrated
	- It's easy to over-saturate, so tone down your colors
		- Particularly oranges and reds
- Non-white background colors are best
	- WHITE IS LIKE ALL CAPS
	- Also, white can cause halos

#### **HTML5** version sions to suit vario templates.

Test your contrast out on a TV display!

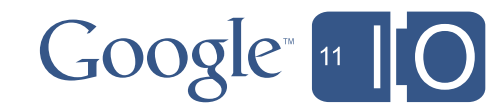

- •Optimize your text carefully
	- Limit content length
	- Avoid small text sizes
	- Make it as big as needed, then bigger
- •Typical on-screen font guidance applies:
	- Sans-serif fonts tend to be more readable
	- Don't use too many fonts in one page
- •Google TV supports font embedding

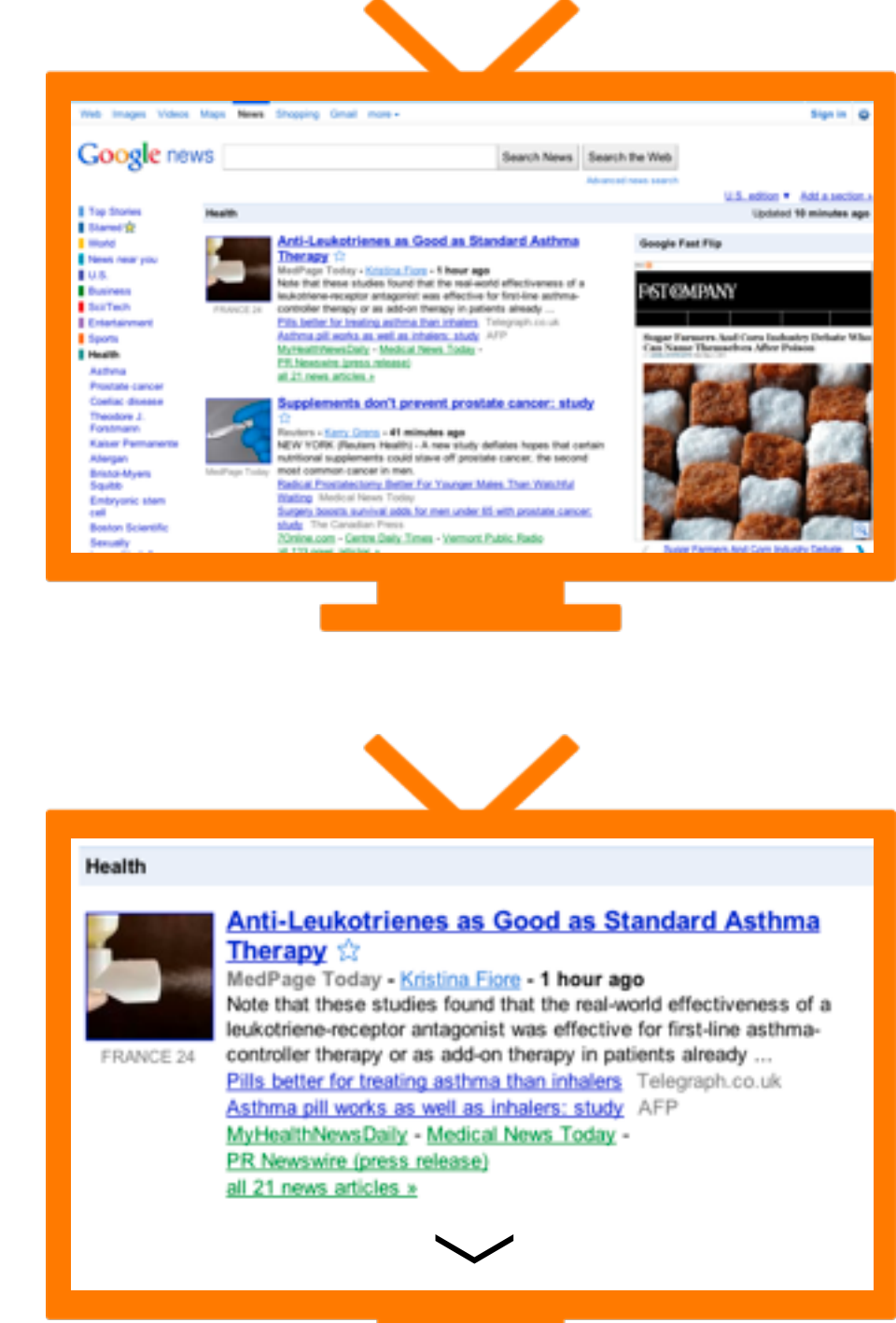

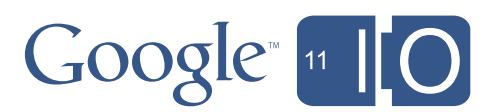

- •Avoid the huge scrollable page design
- •Put content "above the fold" or give visual cues

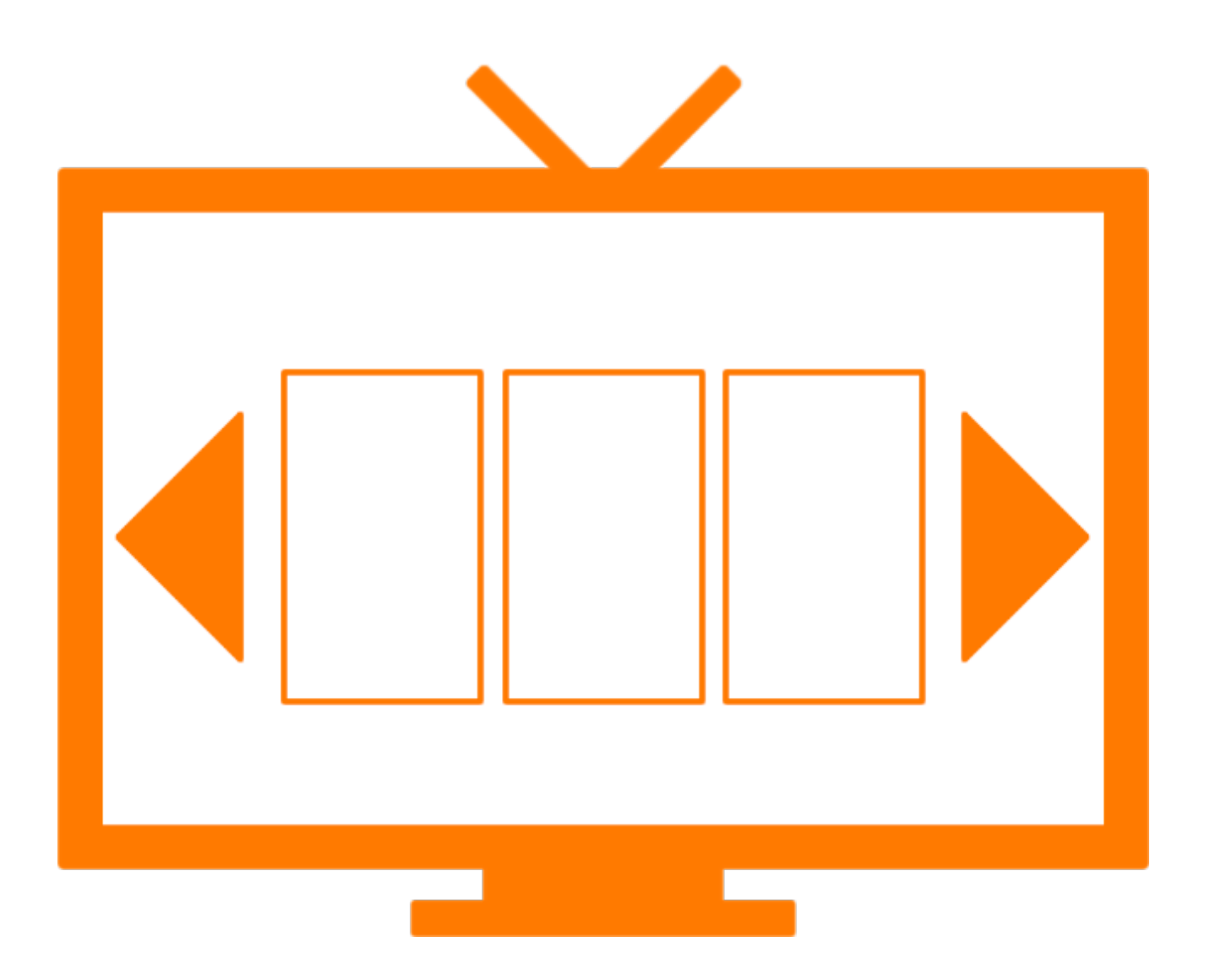

#gtvweb 22

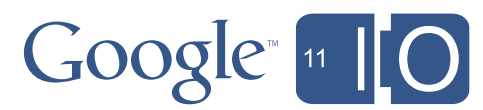

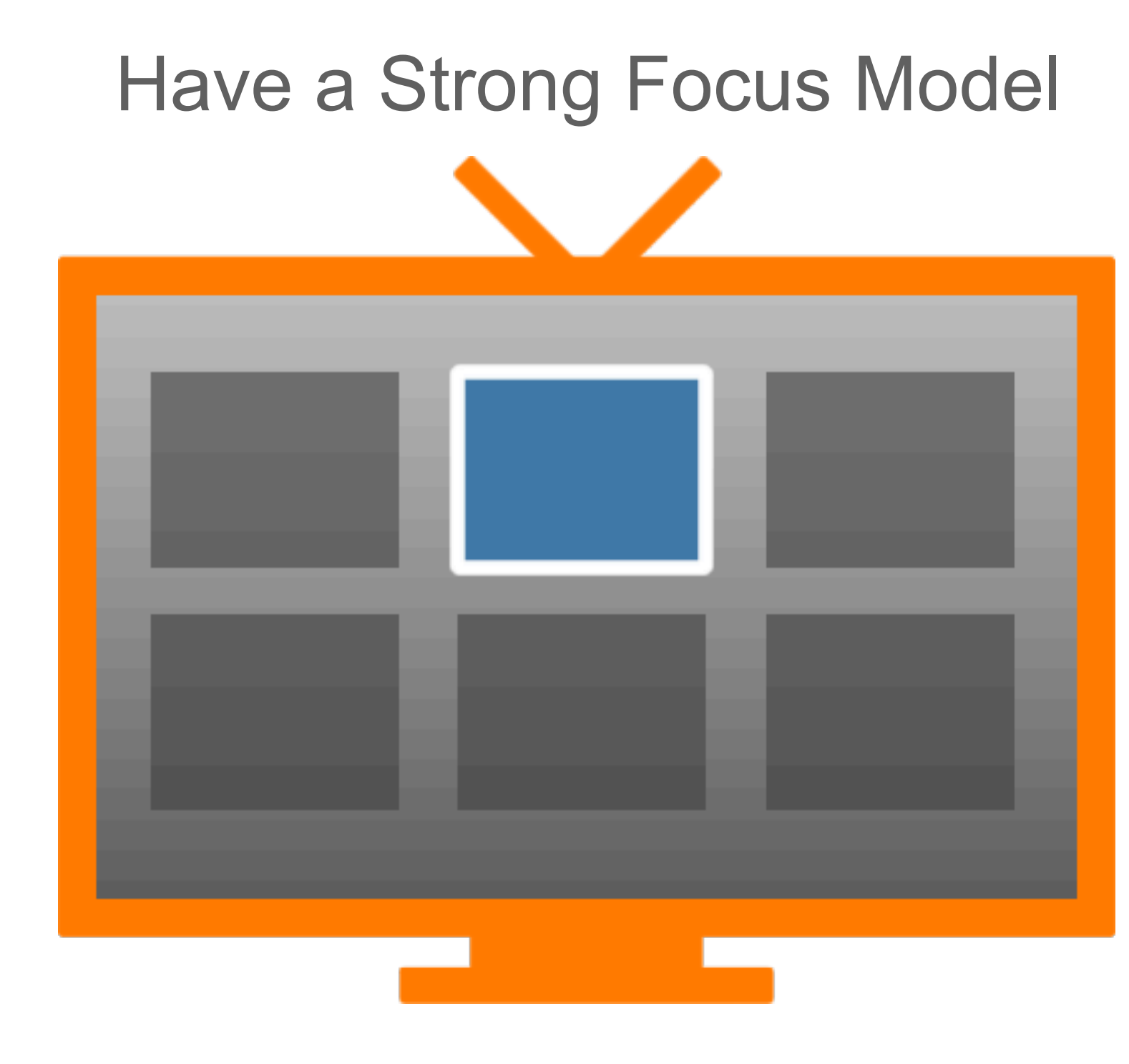

- User input don't rely on a mouse, just directional-pad – Don't rely on keyboard shortcuts, either
- Directional-pad navigation: it's just keypresses
	- Useful on desktop web, too: [http://windowshop.com/](http://windowshop.com), Google search results

#### Practical Constraints of TV

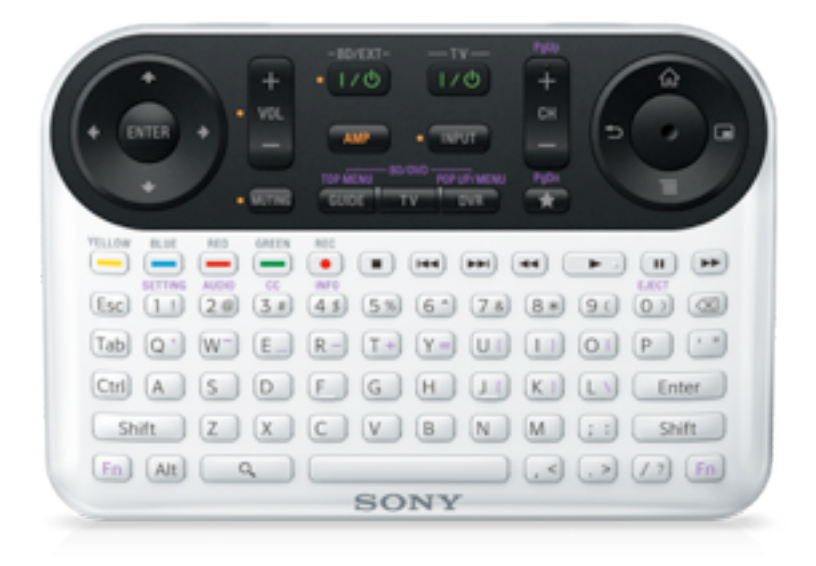

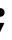

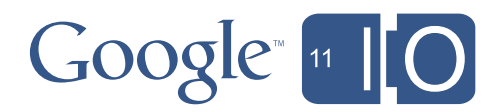

{

```
function keydown(e)
   switch(e.keyCode) {
        case 37:// Left arrow - move to previous
         next = $(''.selectable'');
         var i = \text{next.index}( \S('.selected') ) - 1;focus.removeClass("selected");
          if ( i < 0 ) // Error, or ran off the end- restart at end
             ! ! $('.selectable').last().addClass('selected');
           else 
            next.eq(i).addClass('selected');
          break;
```
Practical Constraints of TV

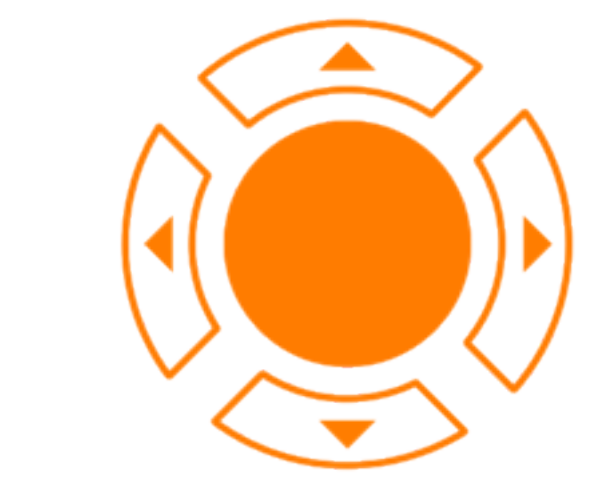

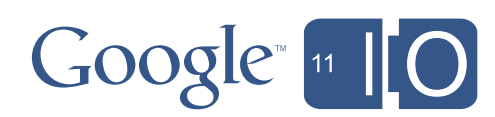

•The expected D-Pad focus model is 2-dimensional • The Web platform is used to a linear model

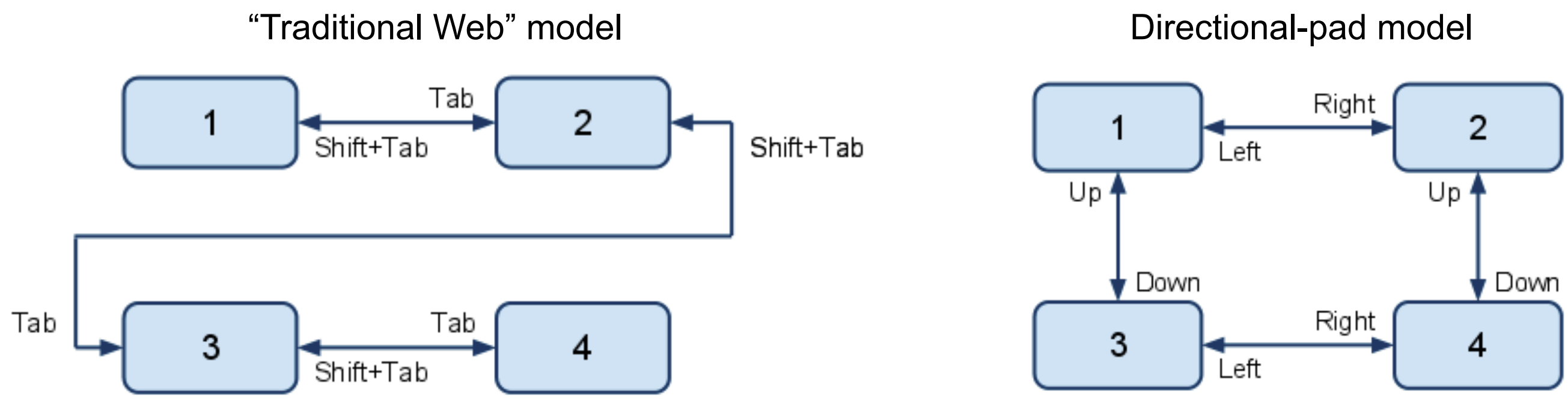

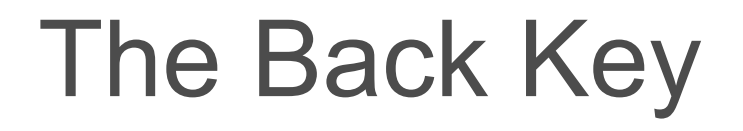

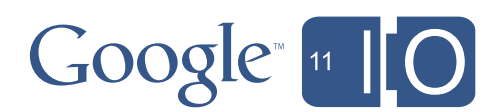

•Set window.location.hash and respond to hashchange events •Don't over-use this, though!

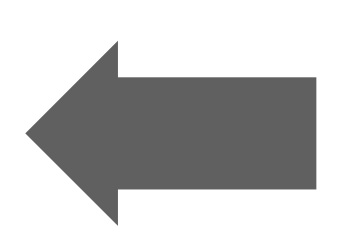

### What happens when the user hits the "Back" key is one of the most-overlooked features of modern web apps.

#### Technical Points Specific to Google TV

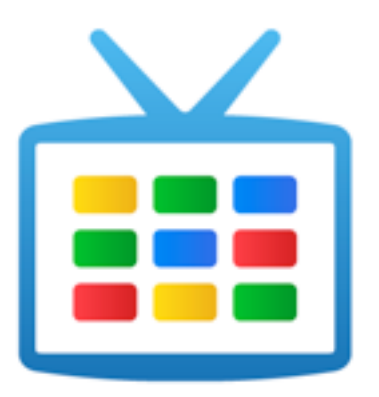

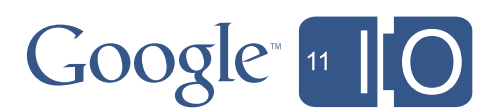

- •Autozoom
	- Google TV automatically scales web pages to display properly on TV. If your site attempts to be "pixel-perfect", the algorithm may not be optimal.
	- You can disable auto-zoom:
		- <meta name="gtv-autozoom" content="off" />
	- or control it:
		- document.getElementsByTagName('body')[0].style.zoom = 1;

### Design Guidance for Web Apps on TV

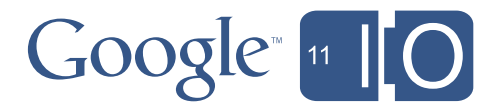

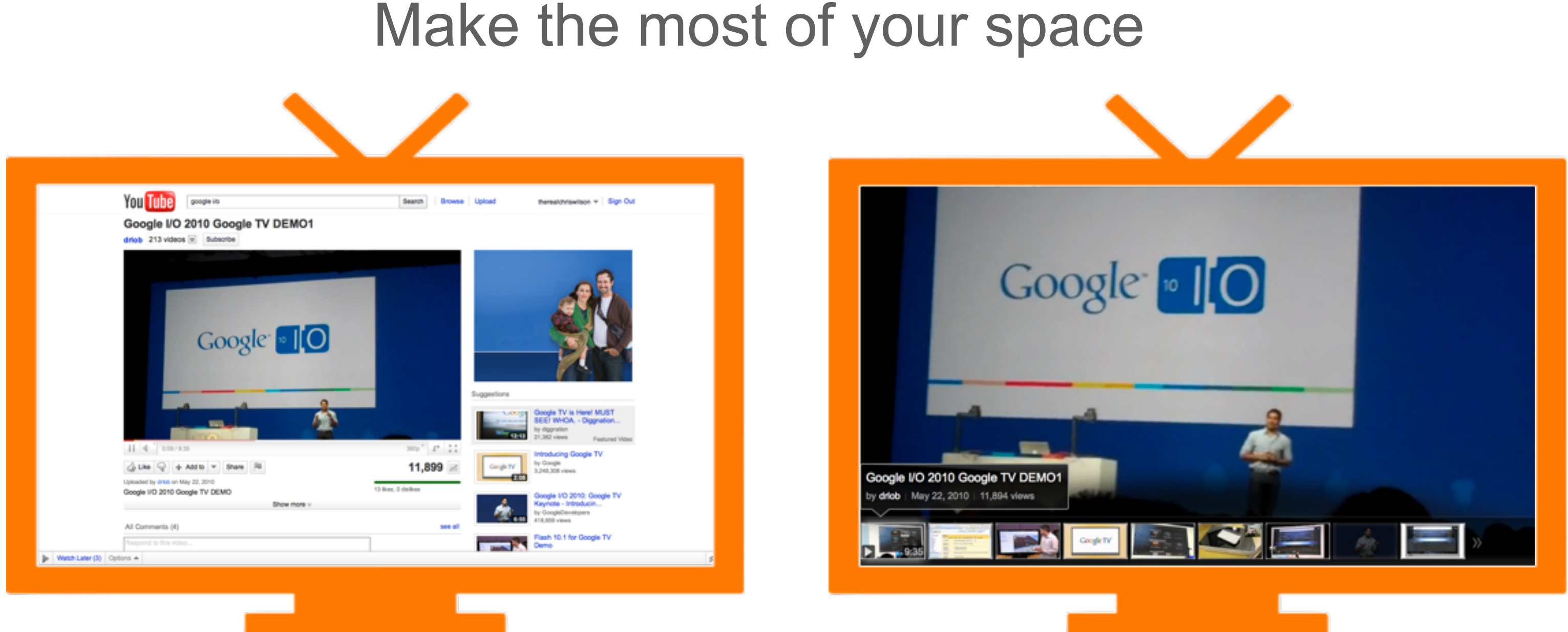

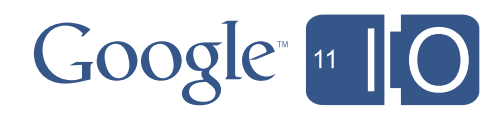

#### Design Guidance for Web Apps on TV

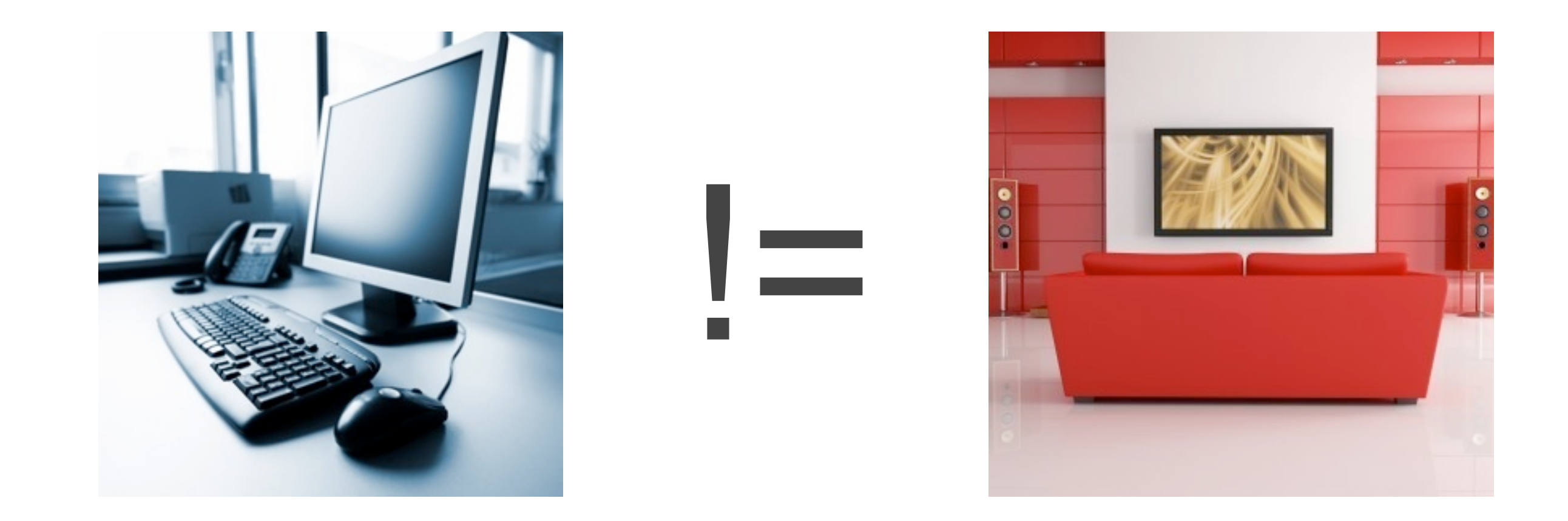

### Be Sure to Sit Back and Test Your Design on a TV!

### Design Guidance for Web Apps on TV

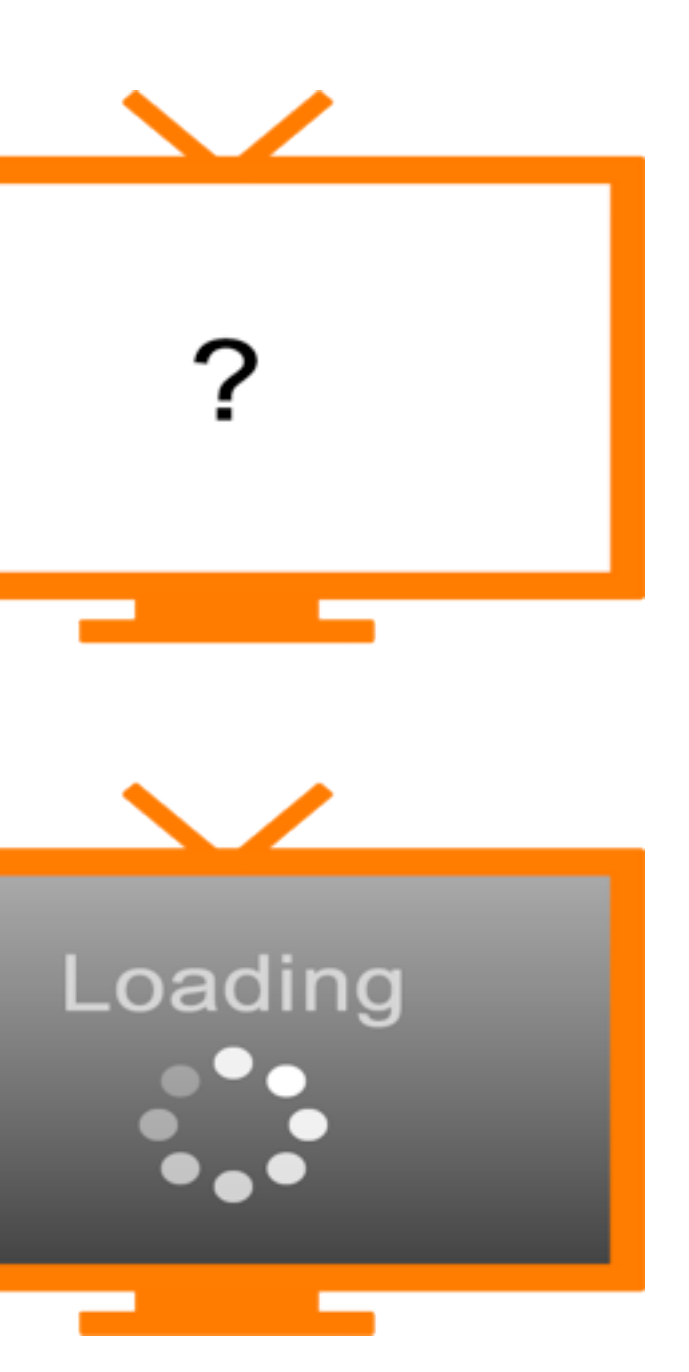

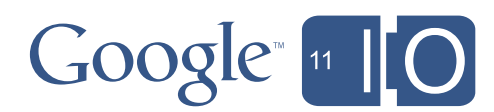

- •Visual feedback and motion
	- –Give visual feedback on actions
	- –Give directions!
		- •Show splash screens, have auto-hiding overlay controls
	- –Experiences are not "static" on TV
		- Use transitions and animation

```
<style type='text/css'>
   div {
     -webkit-transition-property: opacity, left;
     -webkit-transition-duration: 2s, 4s;
 }
</style>
```
#gtvweb

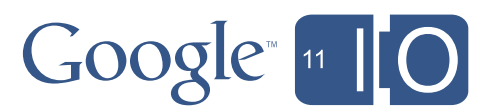

### Tools We Provide for You

- •Site templates designed for 10ft living room experience
- •Both templates are provided in both HTML5 and Flash, and support D-Pad navigation and video playback controls
- •Site templates at goo.gl/guzvn

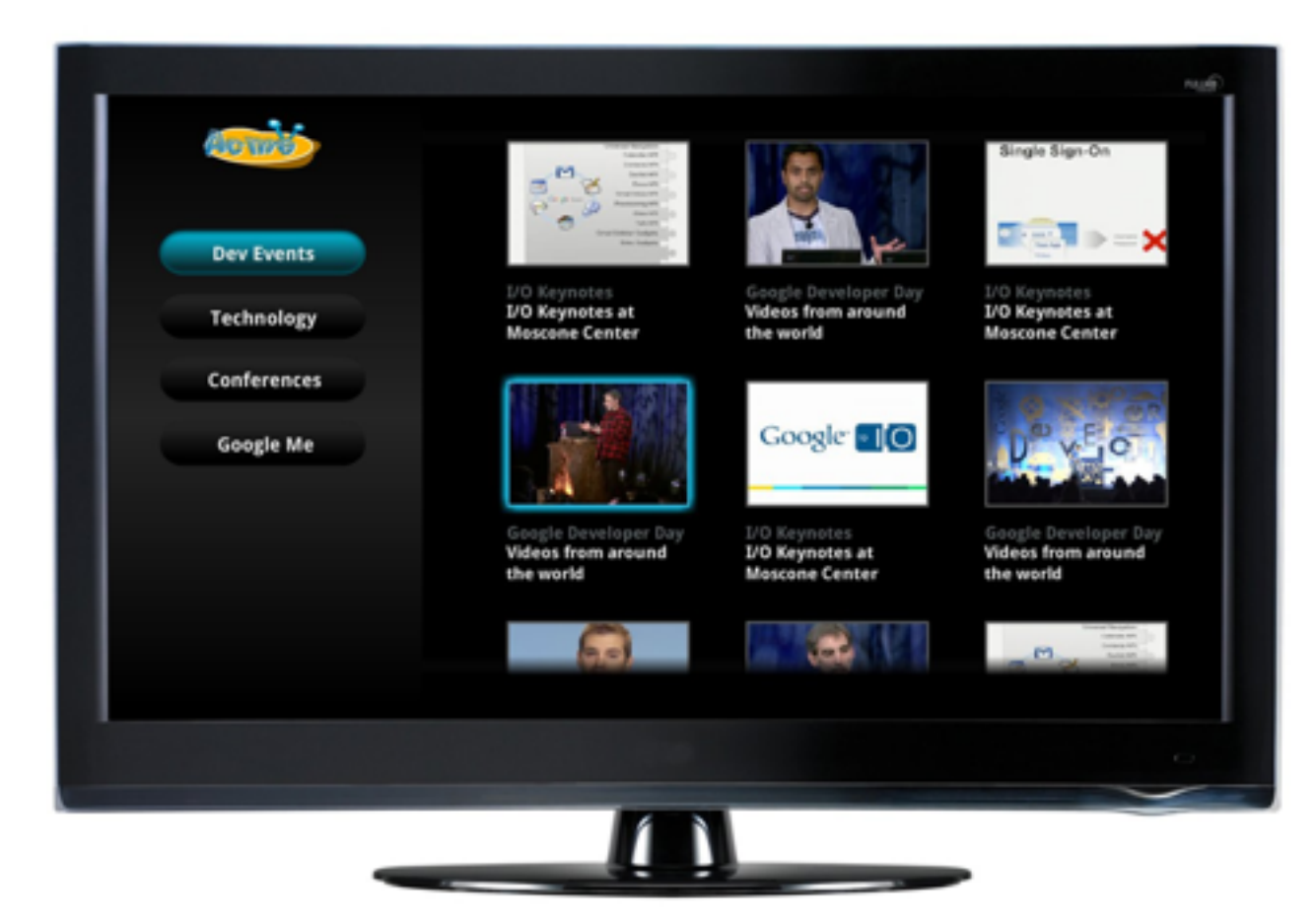

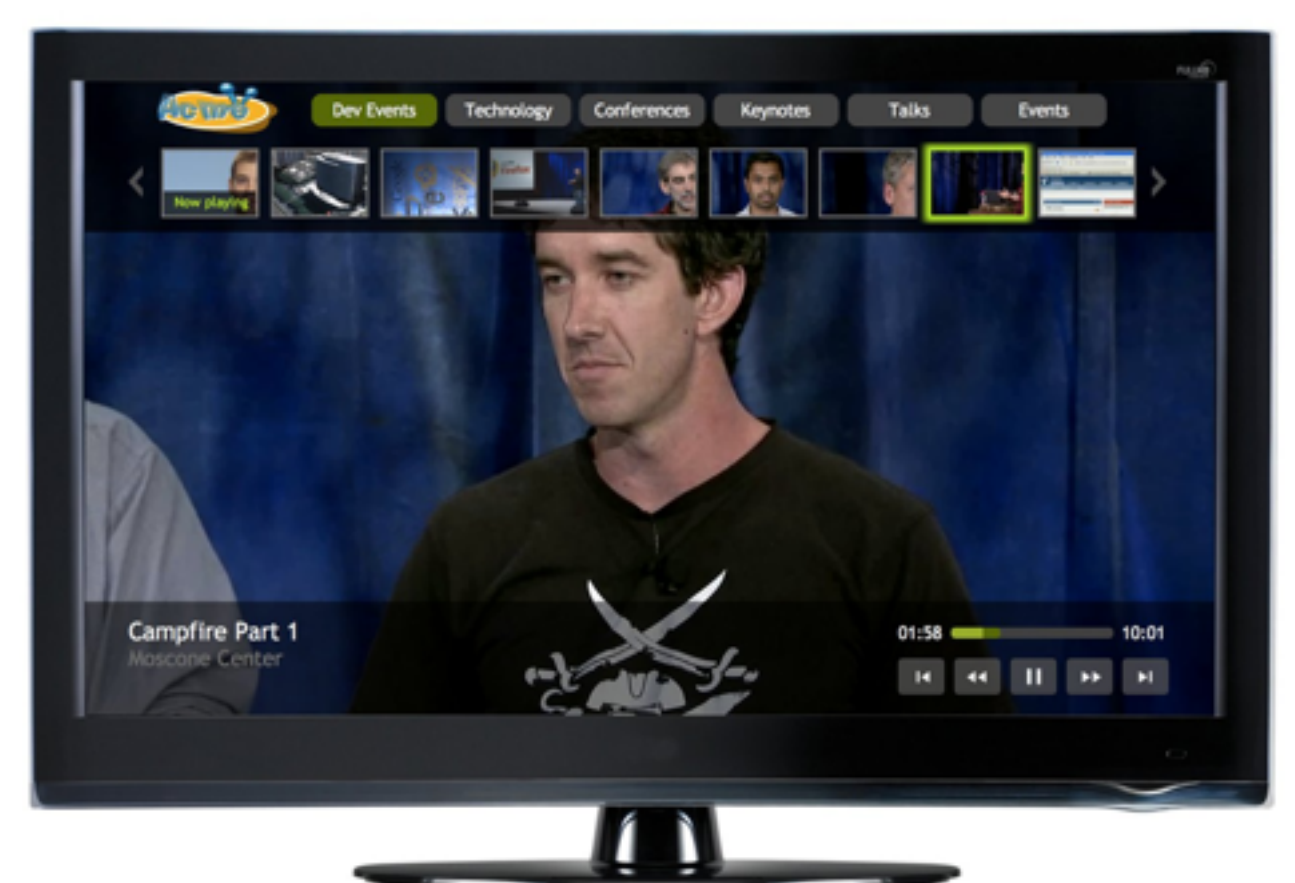

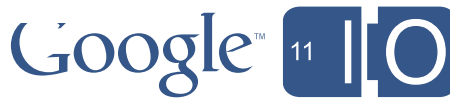

### Google TV UI Templates

#gtvweb

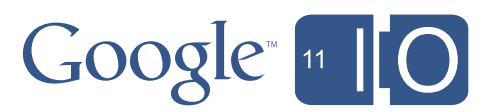

### Google TV Web UI Libraries [goo.gl/8ajdi](http://goo.gl/8ajdi)

#### Google TV Web UI Libraries [\(goo.gl/8ajdi\)](http://goo.gl/8ajdi)

Google TV jQuery UI Library

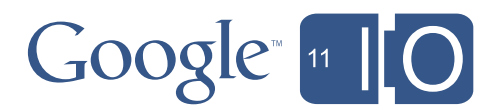

[goo.gl/ObULa](http://goo.gl/ObULa)

Google TV Closure UI Library [goo.gl/sCyj4](http://goo.gl/sCyj4)

- \$('mydiv')
- \$('.a:even')
- \$('.a').click(function() { ... })
- \$('button').html('Look mah')
- \$("div:hidden:first").fadeIn("slow");

goog.inherits(childClass, parentClass) goog.require('tv.ui.Container') goog.dom.getElement('mydiv') goog.dom.getElementsByClass('buttons') goog.debug.expose(person)

### Google TV Web UI Libraries [\(goo.gl/8ajdi\)](http://goo.gl/8ajdi)

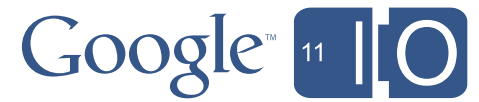

[goo.gl/ObULa](http://goo.gl/ObULa)

Google TV jQuery UI Library • Requires more JavaScript

• CSS selectors to specify navigable areas

- Google TV Closure UI Library [goo.gl/sCyj4](http://goo.gl/sCyj4)
- Requires more HTML markup
- Special CSS class names to specify navigable areas

• UI building blocks: *(Grid, scrolling containers, components, buttons, links, input, menu, ... more)*

• UI Control Libraries: *(Row, SideNav, Sliding, Photo, Video, Roller, Rotator, Stack)*

#### JavaScript: Initialize / Events  $3<sup>2</sup>$

#### HTML: Structure 1

#### CSS: Presentation 2

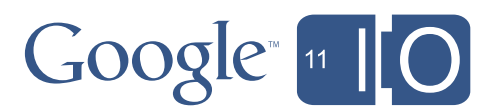

Google TV Web UI Libraries [\(goo.gl/8ajdi\)](http://goo.gl/8ajdi)

Keyboard Navigation: Concept

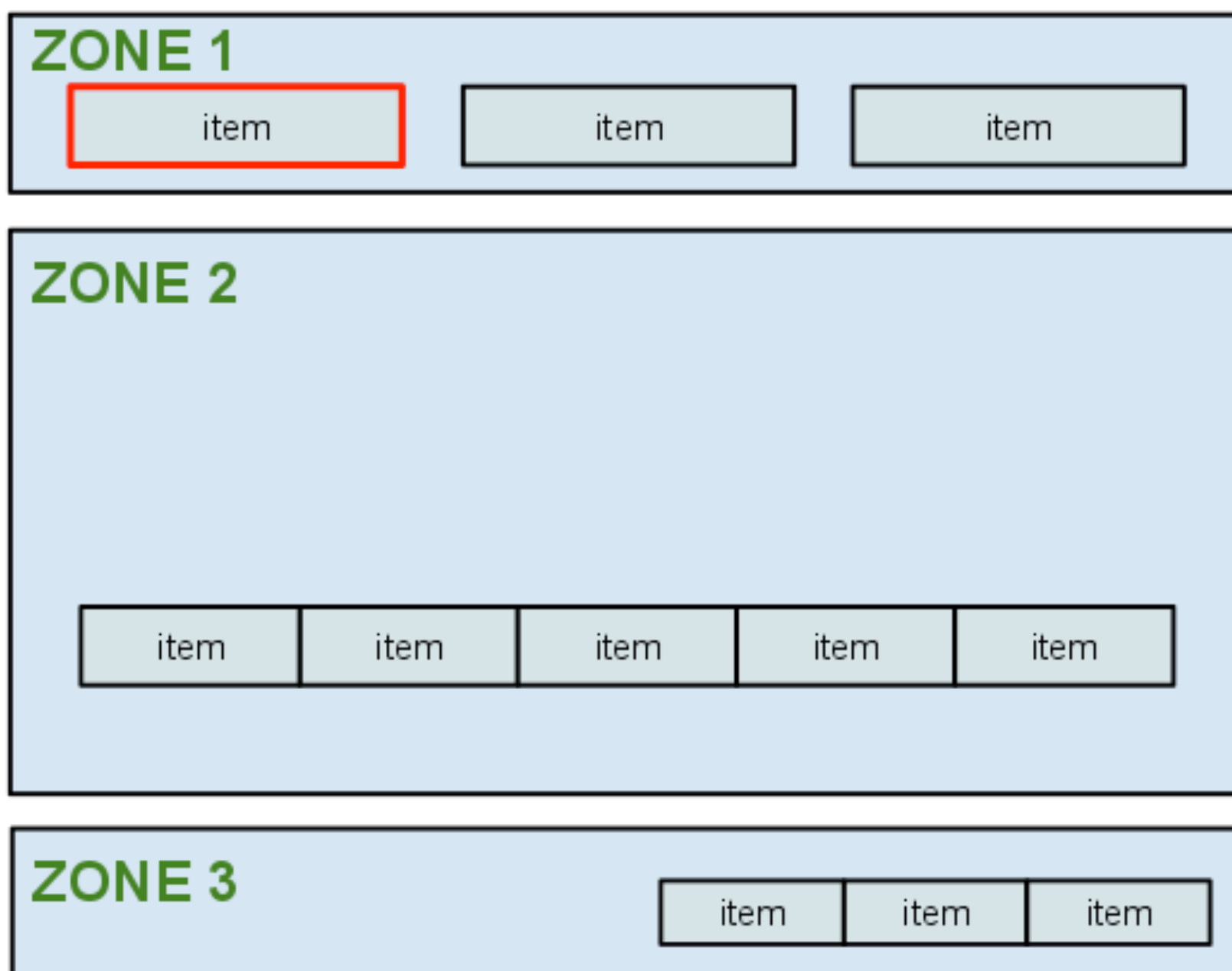

# Google TV jQuery UI Library [\(goo.gl/ObULa\)](http://goo.gl/ObULa)

#### • Key behavior zones (HTML containers)

• Specify zones using CSS selectors:

• Remembers last selected item per zone

- 
- .item:not(.nonav)
- 
- *(optional)* Geometry feature: distance

Select next closest item based on

![](_page_35_Picture_12.jpeg)

```
\left\{ \text{ul} \right\} id="zone1">
   <div class="item-row">
     <li class="item-parent"><div class="item">
     <li class="item-parent"><div class="item
     <li class="item-parent"><div class="item">
  \langle/div>
\langle/ul>
<ul id="zone2">
   <div class="item-row">
     <li class="item-parent"><div class="it
     <li class="item-parent"><div class="item
     <li class="item-parent"><div class="item
  \langle/div\rangle\langle/ul>
                                                        ul {
                                                           list-style-type: none;
                                                           margin: 0 auto 10px;
                                                           padding: 10px 20px 15px;
                                                        }
                                                        .item {
                                                        }
                                                        #zone1 .item {
                                                           border: 3px solid #89a;
                                                           display: inline-block;
                                                           font-size: 30px;
                                                           margin: 0 15px 0 0;
                                                           padding: 5px 0;
                                                           text-align: center;
                                                           width: 170px;
                                                           -webkit-border-radius: 10px;
                                                        }
```
Keyboard Navigation: HTML

# Google TV jQuery UI Library [\(goo.gl/ObULa\)](http://goo.gl/ObULa)

![](_page_36_Picture_4.jpeg)

![](_page_36_Picture_5.jpeg)

Keyboard Navigation: JavaScript

![](_page_37_Picture_8.jpeg)

# Google TV jQuery UI Library [\(goo.gl/ObULa\)](http://goo.gl/ObULa)

![](_page_37_Figure_2.jpeg)

var keyController = new gtv.jq.KeyController(); keyController.addBehaviorZone(zone1); keyController.addBehaviorZone(zone2); keyController.start(zone1, true);

Image is a single component. #gtvweb

# Google TV Closure UI Library [\(goo.gl/sCyj4\)](http://goo.gl/sCyj4)

#### Decorator: Concept

Main vertical container that holds whole page content. It navigates within its children containers with up/down arrows.

![](_page_38_Figure_3.jpeg)

#### • Horizontal / Vertical container building blocks

#### • Selectable components, buttons, links, input

# • Decorate HTML using semantic class names

![](_page_38_Picture_18.jpeg)

- 
- Scrolling containers
- 
- .tv-container-horizontal
	- .tv-container-start-scroll
	- .tv-component
	- .tv-link

... more

39

#### Decorator: HTML Google TV Closure UI Library [\(goo.gl/sCyj4\)](http://goo.gl/sCyj4)

 <li class="tv-component">3</li>  $\langle$ /ul>

```
<ul class="tv-container-vertical">
   <li class="tv-component">1</li>
   <li class="tv-component">2</li>
   <li class="tv-component">3</li>
\langle/ul>
```

```
<ul class="tv-container-horizontal">
   <li class="tv-component">1</li>
   <li class="tv-component">2</li>
```
![](_page_39_Picture_4.jpeg)

![](_page_39_Picture_5.jpeg)

```
ul {
   list-style-type: none;
   margin: 0 auto 10px;
   padding: 10px 20px 15px;
}
li {
   border: 3px solid #333;
   margin: 0 15px 0 0;
   padding: 10px
   -webkit-border-radius: 10px;
}
.tv-container-horizontal li {
   display: inline-block;
   margin-right: 5px;
}
.tv-container-vertical li {
   display: block;
  margin-bottom: 5px;
}
```
![](_page_39_Picture_8.jpeg)

```
<div class="tv-container-vertical">
   <ul class="tv-container-horizontal">
     <li class="tv-component">1</li>
     <li class="tv-component">2</li>
     <li class="tv-component">3</li>
  \langle/ul>
```
![](_page_40_Picture_6.jpeg)

#### Decorator: HTML Google TV Closure UI Library [\(goo.gl/sCyj4\)](http://goo.gl/sCyj4)

```
 <ul class="tv-container-horizontal">
   <li class="tv-component">1</li>
   <li class="tv-component">2</li>
   <li class="tv-component">3</li>
\langle/ul>
```

```
\langle/div\rangle
```
![](_page_40_Figure_4.jpeg)

#### Decorator: HTML Google TV Closure UI Library [\(goo.gl/sCyj4](http://goo.gl/sCyj4))

<ul class="tv-container-vertical"> <div class="tv-container-start-scroll"> <li class="tv-component">1</li> <li class="tv-component">2</li> <li class="tv-component">3</li> <li class="tv-component">4</li> <li class="tv-component">5</li> <li class="tv-component">6</li> <li class="tv-component">7</li> <li class="tv-component">8</li> <li class="tv-component">9</li>  $\langle$ /div $\rangle$  $\langle$ /ul>

123456789  $\overline{2}$  $\overline{4}$  $5<sup>1</sup>$  $\bullet$  $\overline{7}$  $\overline{\mathbf{8}}$ 9

```
.tv-container-vertical {
  height: 90px;
  overflow: hidden; }
```
![](_page_41_Picture_5.jpeg)

Decorator: JavaScript

![](_page_42_Figure_5.jpeg)

![](_page_42_Picture_6.jpeg)

## Google TV Closure UI Library [\(goo.gl/sCyj4\)](http://goo.gl/sCyj4)

```
// Execute the decorator
try {
   tv.ui.decorate(goog.dom.getElement('main'));
} catch (e) {
   alert(e.message);
}
```
// Set focus on initial element var focusElement = goog.dom.getElementByClass('first-focus'); var focusComponent = tv.ui.getComponentByElement(focusElement); focusComponent.tryFocus();

#gtvweb

![](_page_43_Picture_2.jpeg)

### Google TV Web UI Library Demos [goo.gl/ozKzk](http://goo.gl/ozKzk)

### Call to Action

![](_page_44_Picture_10.jpeg)

- •Think about how your apps apply to the TV space
- •Think about new applications you could build
- Think about how these lessons apply to desktop & mobile
- •Get a Google TV device and start building!

Code site: goo.gl/Flxrd Forum: [goo.gl/RhuDw](http://code.google.com/tv/web/forum.html)

![](_page_44_Picture_6.jpeg)

#### Questions? Twitter: @googletvdev Hash Tags: #io2011, #gtvweb

FEEDBACK: Please provide feedback on this session at [goo.gl/grOj4](http://goo.gl/wI57L)

![](_page_45_Figure_1.jpeg)

![](_page_45_Picture_2.jpeg)

#### Code site: goo.gl/Flxrd Forum: [goo.gl/RhuDw](http://code.google.com/tv/web/forum.html)

![](_page_45_Picture_5.jpeg)